## **Log into ThinkCentral**

To access your ThinkCentral account:

- 1. Go to <https://www-k6.thinkcentral.com>
- 2. On the **Welcome** page, select your **State**, **District**, and **School**.
	- To have your browser remember these details, select the **Remember my information** checkbox.
- 3. Enter your **User Name** and **Password**.
	- If you cannot remember your **User Name**, click **Forgot User Name**.
	- If you cannot remember your **Password**, click **Forgot Password**.
- 4. Click **Log In**.

User Name: \_\_\_\_\_\_\_\_\_\_\_\_\_\_\_\_\_\_\_\_

Password:

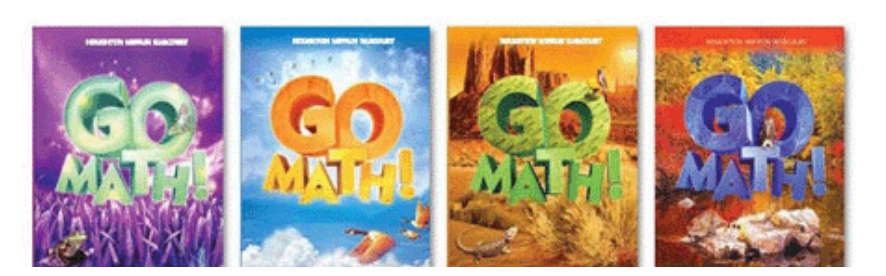

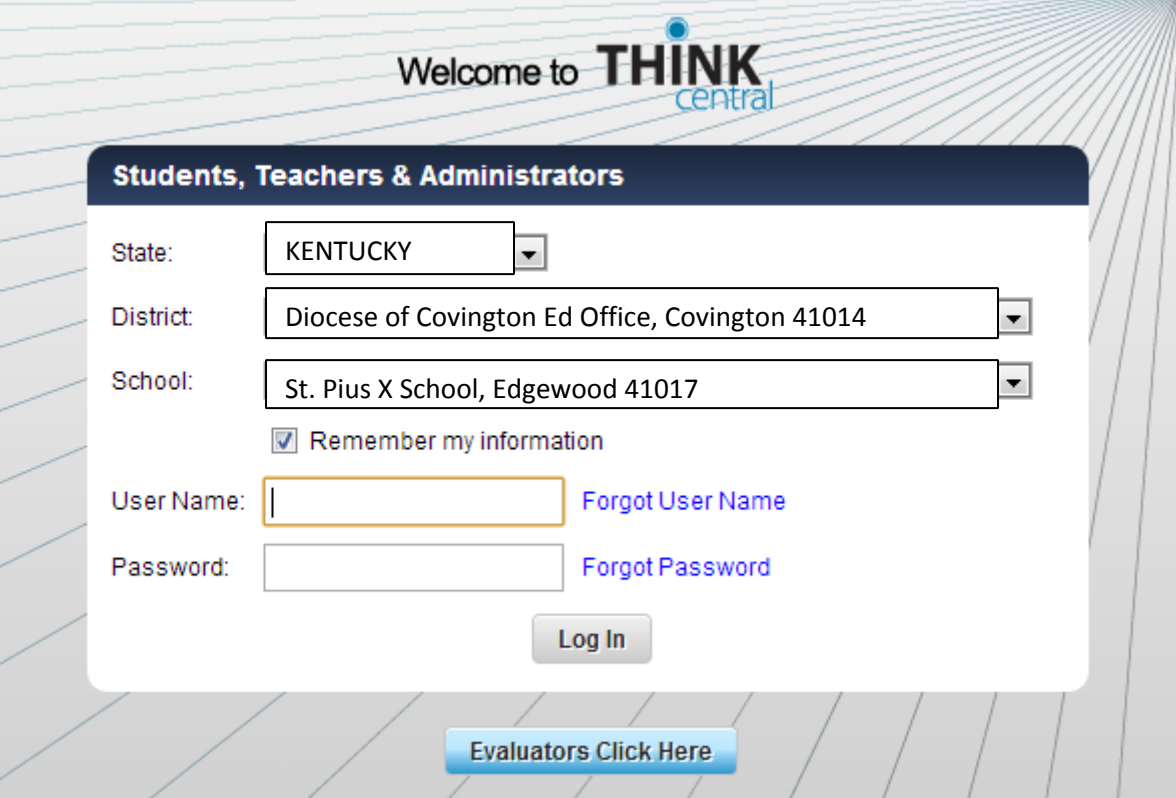